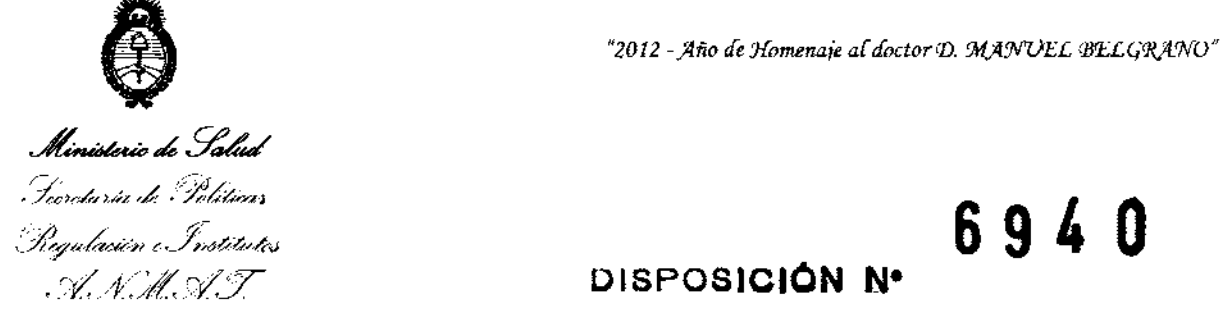

## 6 9 4 O **DISPOSICION Ne**

BUENOS AIRES, 27 NOV 2012

VISTO el Expediente Nº 1-0047-22191-11-0 del Registro de esta Administración Nacional de Medicamentos, Alimentos y Tecnología Médica (ANMAT), y

CONSIDERANDO:

Que por las presentes actuaciones UV-VIS-METROLAB S.A. solicita se autorice la inscripción en el Registro Productores y Productos de Tecnología Médica (RPPTM) de esta Administración Nacional, de un nuevo producto médico.

Que las actividades de elaboración y comercialización de productos médicos se encuentran contempladas por la Ley 16463, el Decreto 9763/64, y MERCOSUR/GMC/RES. N0 40/00, incorporada al ordenamiento jurídico nacional por Disposición ANMAT Nº 2318/02 (TO 2004), y normas complementarias.

Que consta la evaluación técnica producida por el Departamento de Registro.

Que consta la evaluación técnica producida por la Dirección de Tecnología Médica, en la que informa que el producto estudiado reúne los requisitos técnicos que contempla la norma legal vigente, y que los establecimientos declarados demuestran aptitud para la elaboración y el control de calidad del producto cuya inscripción en el Registro se solicita.

Que los datos identificatorios característicos a ser transcriptos en los proyectos de la Disposición Autorizante y del Certificado correspondiente, han sido convalidados por las áreas técnicas precedentemente citadas.

Que se ha dado cumplimiento a los requisitos legales y formales que contempla la normativa vigente en la materia.

Que corresponde autorizar la inscripción en el RPPTM del producto médico objeto de la solicitud.

Que se actúa en virtud de las facultades conferidas por los Artículos 80, inciso 11) y 100, inciso i) del Decreto 1490/92 y por el Decreto 425/10.

<u>ו</u><br>-

"2012 - Año de Homenaje al doctor D. MANUEL BELGRANO"

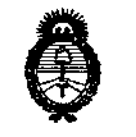

DISPOSICIÓN N<sup>.</sup> 6940

, Ministerio de Solud Secretaria de Políticas Progulación e Institutos A.S.M.A.T

Por ello;

#### EL INTERVENTOR DE LA ADMINISTRACIÓN NACIONAL DE

#### MEDICAMENTOS, ALIMENTOS Y TECNOLOGÍA MÉDICA

#### DISPONE:

ARTICULO 1º- Autorízase la inscripción en el Registro Nacional de Productores y Productos de Tecnología Médica (RPPTM) de la Administración Nacional de Medicamentos, Alimentos y Tecnología Médica del producto médico de marca ABACUS, nombre descriptivo ANALIZADOR HEMATOLÓGICO y nombre técnico ANALIZADORES DE QUÍMICA CLÍNICA, AUTOMÁTICOS, de acuerdo a lo solicitado por UV-VIS-METROLAB S.A., con los Datos Identificatorios Característicos que figuran como Anexo I de la presente Disposición y que forma parte integrante de la misma.

ARTICULO 2º - Autorízanse los textos de los proyectos de rótulo/s y de instrucciones de uso que obran a fojas 28 y 52 a 78 respectivamente, figurando como Anexo II de la presente Disposición y que forma parte integrante de la misma.

ARTICULO 3º - Extiéndase, sobre la base de lo dispuesto en los Artículos precedentes, el Certificado de Inscripción en el RPPTM, figurando como Anexo III de la presente Disposición y que forma parte integrante de la misma

ARTICULO 4º - En los rótulos e instrucciones de uso autorizados deberá figurar la leyenda: Autorizado por la ANMAT PM-1542-12, con exclusión de toda otra leyenda no contemplada en la normativa vigente,

ARTICULO 5º- La vigencia del Certificado mencionado en el Artículo 3º será por cinco (5) años, a partir de la fecha impresa en el mismo.

ARTICULO 6º - Regístrese. Inscríbase en el Registro Nacional de Productores y Productos de Tecnología Médica al nuevo producto. Por Mesa de Entradas notifíquese al interesado, haciéndole entrega de copia autenticada de la presente Disposición, conjuntamente con sus Anexos I, II y III. Gírese al Departamento de

"2012 - Año de Homenaje al doctor D. MANUEL BELGRANO"

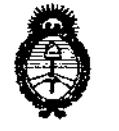

Ministerio de Salud Secretaria de Políticas .<br>Pregulación e Institutes ANMAT

DISPOSICIÓN Nº

6940

Registro a los fines de confeccionar el legajo correspondiente. Cumplido, archívese.

Expediente Nº 1-0047-22191-11-0

DISPOSICIÓN Nº

6940

A. ORSINGHER Dr. OTTO **SUB-INTERVENTOR** A.N.M.A.T.

 $\mathcal{A}$ 

Ministerio de Salud , Secretaria de Petiticas Begulación e Institutos . A. N. H. V. T

#### ANEXO I

IDENTIFICATORIOS CARACTERÍSTICOS del PRODUCTO, MÉDICO **DATOS** inscripto en el RPPTM mediante DISPOSICIÓN ANMAT Nº ......

Nombre descriptivo: ANALIZADOR HEMATOLÓGICO.

Código de identificación y nombre técnico UMDNS: 16-298 ANALIZADORES DE QUÍMICA CLÍNICA, AUTOMÁTICOS.

Marca: ABACUS.

Clase de Riesgo: Clase I.

Indicación autorizada : ANALIZADOR HEMATOLÓGICO AUTOMÁTICO PARA USO EN DIAGNÓSTICO IN VITRO

Modelos: Abacus Junior, Abacus Junior B, Abacus 4, Abacus Junior EO, Abacus Junior 5, Abacus 3, Abacus 3 CP, Abacus 5, Abacus Junior 30, Abacus 380 y Abacus Junior 30 ND.

Condición de expendio: VENTA EXCLUSIVA A LABORATORIOS DE ANÁLISIS CLÍNICOS.

Nombre del fabricante: DIATRON MI Plc.

Lugar de elaboración: H-1038 BUDAPEST, PAPÍRGYÁR U. 58-59, HUNGRÍA.

Expediente Nº 1-0047-22191-11-0 DISPOSICIÓN Nº

Dr. OTTO A. ORSINGHER **SUB-INTERVENTOR**  $A.N.M.A.T.$ 

"2012 - Año de Homenaje al doctor D. MANUEL BELGRANO"

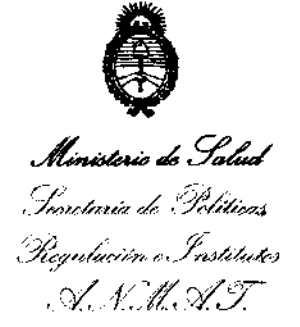

#### ANEXO II

TEXTO DEL/LOS RÓTULO/S e INSTRUCCIONES DE USO AUTORIZADO/S del PRODUC<sup>6</sup> SÉLICOInscripto en el RPPTM mediante DISPOSICIÓN ANMAT Nº

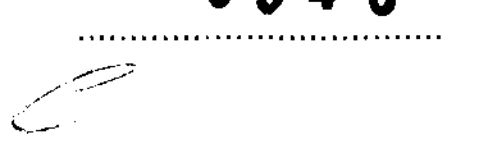

Dr. OTTO A. ORSINGHER SUB-INTERVENTOR  $A.N.M.A.T.$ 

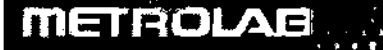

#### **ROTULO**

- 1. Fabricado por: DIATRON MI Pie H-1038 Budapest, Papírgyár u. 58-59, Hungría
- 2. Importado por:

UV-VIS METROLAB S.A. Herrera 2246 Ciudad de Buenos Aires Argentina

#### 2. CONTADOR HEMATOLOGICO **ABACUS**

Modelos: Abacus Junior- Abacus Junior B - Abacus 4- Abacus Junior EO-Abacus Junior 5 - Abacus 3 - Abacus 3 CP- Abacus 5 - Abacus Junior 30 -Abacus 380 - Abacus Junior 30 ND.

- 3. N° de Serie: Ver equipo
- 4. No operativo: 15-35° C, humedad relativa hasta 65%.

Operativo: 25 °C

5. Evite el uso del instrumento en áreas con temperaturas extremas. No exponer a la luz directa del sol. Los reactivos deben almacenarse a temperaturas comprendidas entre

 $15 - 30^{\circ}$ C.

El instrumento deberá ubicarse en un lugar bien ventilado.

El instrumento no debería colocarse cerca de aparatos que potencialmente puedan interferir al emitir radio frecuencias.

La temperatura debería mantenerse relativamente constante para obtener el máximo rendimiento.

El rango de la temperatura es de 15°C a 30°C y la Humedad del 65% ± 20%. La temperatura óptima para su funcionamento son los 250C

Evite usar el instrumento en áreas donde la temperatura sea extremadamente baja o muy alta.

Si la temperatura es inferior a los 100C, el instrumento deberá aguardar una hora para su correcta adaptación antes de su uso.

6. Venta a exclusiva a laboratorios de análisis clinicos.

7. Dirección Técnica: Bioq. Pamela Troyelli, M.N. 10626

8. Autorizado por la ANMAT PM-1542-12.

ROYELLI

tI!

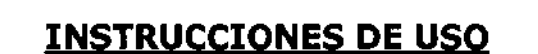

1. Fabricado por:

**METROLAE** 

DIATRON MI Plc H-1038 Budapest, Papírgyár u. 58-59, Hungría

2. Importado por:

UV-VIS METROLAB S.A. Herrera 2246 Ciudad de Buenos Aires Argentina

#### 2. CONTADOR HEMATOLOGICO

**ABACUS** 

Modelos: Abacus Junior- Abacus Junior B - Abacus 4- Abacus Junior EO- Abacus Junior 5 - Abacus 3 - Abacus 3 CP- Abacus 5 - Abacus Junior 30 - Abacus 380 - Abacus Junior 30 ND

3. Indicación, finalidad o uso al que se destina el producto médico según lo indicado por el fabricante:

Analizador hematológico es un contador de células completamente automático diseñado para su uso en diagnóstico in vitro, mediante el recuento y clasificación de celulas sanguíneas.

El instrumento ha sido diseñado para su uso en hospitales y laboratorios de análisis clinicos.

694

4. No operativo: 15-35° C, humedad relativa hasta  $65\%$ 

Tour CLAB S.A.  $\tau_{\rm IR}$  and  $\tau_{\rm L}$  $\mathbb{R}$ E $\mathbb{C}$ ina f $\mathsf{ECN}$ u $\mathbb{R}$ 

1

Evite el uso del instrumento en áreas con temperaturas extremas.

No exponer a la luz directa del sol.

**METROLAE** 

Si se mantiene a temperaturas por debajo de  $10^{\circ}$ C, el instrumento deberá estabilizarse durante una hora en una habitación con la temperatura adecuada antes de su uso.

Los reactivos deben almacenarse a temperaturas comprendidas entre 15-30°C. El instrumento deberá ubicarse en un lugar bien ventilado.

El instrumento no debería colocarse cerca de aparatos que potencialmente puedan interferir al emitir radio frecuencias (como receptores de radio o televisión, radares, centrifugas, equipos de Rayos- X, ventiladores, etc.).

Sitúe el equipo de forma que no este expuesto a variaciones extremas de temperatura. La temperatura debería mantenerse relativamente constante para obtener el máximo rendimiento. El rango de la temperatura es de 15°C a 30°C y la Humedad del  $65\% \pm 20\%$ .

La temperatura óptima para su funcionamento son los 250C

Evite usar el instrumento en áreas donde la temperatura sea extremadamente baja o muy alta.

No exponga el instrumento a la luz solar directa. Si la temperatura es inferior a los lOoC, el instrumento deberá aguardar una hora para su correcta adaptación antes de su uso.

#### **5. Instrucciones**

Los procedimientos descritos deben ser seguidos correctamente para asegurar un buen funcionamiento y mantenimiento. Por favor, lea y siga atentamente todas las instrucciones de este manual antes de trabajar con el equipo.

Solo personal especializado debe realizar esta operación. Se recomienda inspeccionar cuidadosamente algún daño o faltante al desembalar.

2

iJV- :u

UV-VIS METROLAB S.A. "AMELA F. TRUS ELLI  $\alpha$ IRECTORA TÉCNICO

#### **El instrumento:**

**METROLAB** 

El equipo está compuesto de tres unidades principales:

**Sistema fluídico:** Realiza las funciones de muestreo, la dilución, mezclado, hemólisis y hemólisis de eosinófilos. Genera un vacío regulado que se usa para transportar las células a través de la apertura durante el recuento.

**Sistema de procesamiento de datos:** Recuentos, medidas, y cálculos de los parámetros de la sangre, generan y almacenan resultados numéricos e histogramas.

Panel de Control: Características y pantalla LCD, teclado de 29 teclas, interfaces en paralelo (impresora externa) yen serie (ordenador).

#### **Material de Control**

El material de control de medición monitorea la reproductibilidad día a día del equipo.

La familia de instrumentos Abacus permiten monitorizar distintos tipos de controles (controles de sangre) según el tipo de muestras que se van a utilizar. Estos materiales de control deben venir acompañados de las especificaciones (valores asignados y tolerancias permitidas hasta la fecha de caducidad).

#### **Accesorios**

Analizador Hematológico Manual de Usuario (Este Manual) Tubos de reactivos (con conectores identificados por colores) Tubo Diluyente (verde) Tubo Hemolizante (amarillo) Tubo Detergente (azul) Tubo Desperdicios (rojo) Kit tubo de limpieza. Tapones para los reactivos (identificados por colores). Fuente de alimentación externa y cable de red. Pieza de recambio: Tubo de bomba. Contenedor para desperdicios

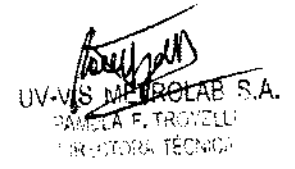

69

3 adaptadores de tubos.

**METROLAE** 

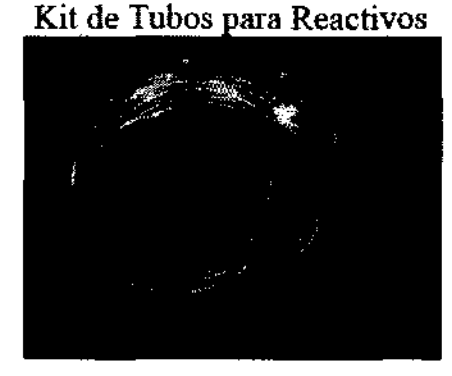

 $\mathbf{R} \mathbf{Q} \mathbf{L} \mathbf{0}$ 

 $(\mathbb{E}[\mathbf{g}\mathbf{b}])$ 

Kit de Tubos para limpieza

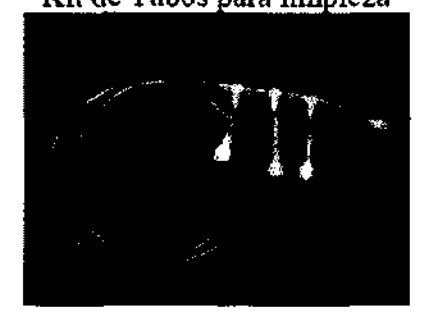

#### **Reactivos y manejo de desperdicios:**

Los reactivos se deberán manejar según regulaciones nacionales o internacionales.

Advertencia: Los reactivos pueden causar corrosión e irritación de la piel. Si cualquiera de los líquidos se escaparen a la cubierta del analizador o de los muebles, tiene que limpiarlo inmediatamente. En caso de contacto con la piel, lave con mucho agua.

Advertencia: La basura generada por la unidad es material de riesgo biológico. La disposición de los desperdicios debe realizarse de acuerdo a las regulaciones de los reactivos.

Los equipos son analizadores completamente automáticos, su funcionamiento requiere de un entrenamiento o soporte técnico mínimo. La intervención del usuario se limita a lo siguiente:

~,~, ,':~~.:~ .y ,:~,:~:':' ·:·Y. ,.' :"':':'~"'~"'6"""9""'4 . n/<-::>· . "" ... , ...... , ( *¡i4)* 

- Realizar un Blanco de medida si el instrumento no ha sido usado por un periodo de tiempo.
- Introducir muestras y/o datos del paciente.
- Procesar las muestras a analizar.
- Imprimir resultados bien uno por uno o bien seleccionandolos de la base de datos.
- Realizar un matenimiento semanal muy facil, tal como se describe en las páginas siguientes.

#### Instalacion:

**METROLAB** 

#### **Factores ambientales:**

Sitúe el equipo de tal manera que no este expuesto a variaciones extremas de temperatura. La temperatura debería mantenerse relativamente constante para obtener el máximo rendimiento. El rango de la temperatura es de 15°C a 30°C y la Humedad del 65% ± 20%. La temperatura óptima para su funcionamento son los 25°C.

Evite usar el instrumento en áreas donde la temperatura sea extremadamente baja o muy alta. Si la temperatura es inferior a los 100C, deberá instalar el instrumento y aguardar una hora para su correcta adaptación antes de su uso.

Los reactivos deben ser almacenados a una temperatura de 15-30°C.

El equipo debe **conectarse a una toma de corriente con toma de tierra.** 

No conecte el instrumento a tomas de corriente del mismo circuito que equipos que funcionan intermitentemente, y necesitan mucha electricidad como aires acondicionados, refrigeradores, compresores, etc.

No se recomienda utilizar alargues, ni conectores múltiples. Si está situado en un área geográfica que experimenta excesivas fluctuaciones de corriente o utiliza un generador, conecte el instrumento a un sistema protector (UPS).

La Operación del Instrumento a una altitud superior a los 4000 metros no es recomendable.

UV-VIS MEI PAMELA F. TRUTELL! Libricitions appeared

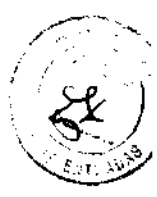

A U

No coloque el instrumento cerca de potenciales fuentes de interferencias capaces de emitir radio frecuencias (ej.: radios, televisión, radares, centrifugas, rayos x, ventiladores, etc.)

Los instrumentos son seguros si son utilizados en instalaciones de voltajes correspondientes a instalaciones de categoría 11 y grado de Polución 2.

#### **Requerimientos de espacio:**

• Seleccione una localización cerca de una fuente de energía y cerca de un drenaje conveniente.

• Situe la unidad en una superficie limpia, llana y firme.

• Deje por lo menos un espacio de 0.5 m en ambos lados, y sobre el instrumento. Un mínimo de 0.2 m se deben mantener entre el panel trasero y la pared para permitir la disipación de calor y la separación del tubo.

• Instale los reactivos en un lugar conveniente y que facilite su trabajo. El mejor lugar está debajo del escritorio de soporte el instrumento. El sistema de la neumática es capaz de aspirar los reactivos de los envases que estan 1.0 m debajo de las entradas del reactivo. Cerciórese de que los tubos del reactivo no estén doblados, quebrados, torcidos o bloqueados entre el escritorio, el instrumento y la pared detrás. Tales circunstancias pueden dar lugar a una falla de operación del Instrumento.

• NO COLOQUE los reactivos sobre el instrumento, pueden producirse derrames.

#### Requerimientos eléctricos:

Los equipos vienen provistos de un cable eléctrico apropiado para su sistema de energía. El uso del cable provisto por el fabricante asegura el buen funcionamiento del mismo.

Los periféricos externos (según el modelo) deben ser conectados solamente cuando ambos, instrumento y dispositivo periférico se encuentran apagados. Los periféricos posibles, según los modelos, son:

- Impresora externa
- Teclado externo

• El teclado externo debe tener un conector PS/2 connector USB o con un adaptador adecuado)

 $OLAB$  S.A. PAMELA F. TRUYEILLI ,;IRJ;:(rmRA íECNlt;'A

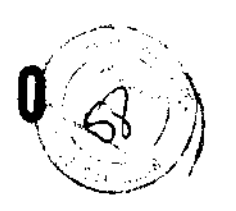

- link al puerto host (serial o USB)
- El cable serial de acoplamiento.
- Teclado externo .
- Puerto USB requiere un cable conector y sus drivers (contacte al service para disponibilidad)

#### **Desembalaje e Instalación:**

Saque cuidadosamente el equipo de la caja de cartón.

Inspeccione cuidadosamente el instrumento por cualquier signo visible de daños durante el transporte.

**PRECAUCION!: Antes deponerlo en marcha, deje que el equipo se acomode a la temperatura de la habitación por lo menos 6 horas. Los cambios rápidOS de temperatura en la unidad operativa pueden provocar condensación de agua que dañaría la parte eléctrica.** 

Coloque el equipo en una superficie firme en la zona de trabajo designada. La conexión deberá tener toma de tierra.

**NOTA:** Antes de hacer las conexiones, asegúrese de que todo esta en "OFF" (impresora, teclado externo). Lea atentamente la literatura que acompaña el instrumento y de los accesorios. Particularmente ñjese en el funcionamiento de la impresora externa.

**Teclado e impresora externa:** Una el cable del teclado al puerto redondo del puerto del TECLADO en la parte posterior del instrumento. Una ambos extremos del cable de la impresora a los puertos apropiados en la impresora y el equipo. Una el adaptador CA a la impresora (si se requiere).

**Puertos:** El instrumento tiene un puerto serial incorporado y puerto auxiliar del USB que permiten la conexión a un ordenador. Los resultados, incluyendo histogramas, pueden ser exportados. Para las instrucciones de instalación, por favor contacte al service autorizado.

**Fuente de alimentación:** Conecte la fuente de alimentación con el instrumento. Una el enchufe del cable eléctrico a la fuente de alimentación externo del equipo y tape el otro extremo en un enchufe correctamente puesto a tierra de la CA. Sin con el<br>limentación<br>ente puesto<br>2002 - 2003<br>2003 - 2004 - 2005 - 2006 - 2006 - 2006 - 2006 - 2006 - 2006 - 2006 - 2006 - 2006 - 2006 - 2006 - 2006 - 2006

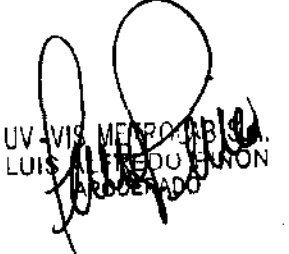

FROLAB S.A. PAMELA F. TROYFLU **EIRFCTORA TÉCNIUA** 

**Contenedor de Reactivos:** Coloque los reactivos cerca del instrumento, de forma que resulten accesibles. Use las conexiones de tubos y los tapones facilitados. Asegúrese de que el color de cada tubo coincide con el del tapón y el conector de la parte de atrás del instrumento.

Todos los reactivos deben dejarse abiertos (no bloquee el pequeño orificio de entrada de aire de los tapones especiales) para proporcionar suficiente flujo de aire.

#### **Funcionamiento técnico**

Como los equipos de la familia ABACUS son completamente automáticos, su funcionamiento requiere un entrenamiento mínimo y soporte técnico. La intervención del usuario se limita a lo siguiente:

- Realizar un Blanco de medida si el instrumento no ha sido usado por largos periodos de tiempo.
- Introducir muestras y/o datos del paciente.
- Obtener las muestras para analizar.
- Imprimir resultados bien uno por uno, o bien seleccionándolos de la base de datos.
- Realizar un mantenimiento semanal.

#### **Sistema de Menus:**

El software integrado controla las funciones del instrumento incluyendo el cálculo y la evaluación de los datos medidos, muestra los resultados e información en pantalla y datos almacenados.

El instrumento usa un sistema de menús para iniciar acciones y permitir modificaciones.

Las teclas son accesos directos, así al pulsarlas puede entrar directamente en las funciones principales, independientemente del submenú en el que encuentre.

Estructura general del menú:

UV-VIS METROLAB S.A. PAMELA F. TR() ¡'f:lll **PRECTORA TÉCNICA** 

8

...

## $\bullet$  Utilidades

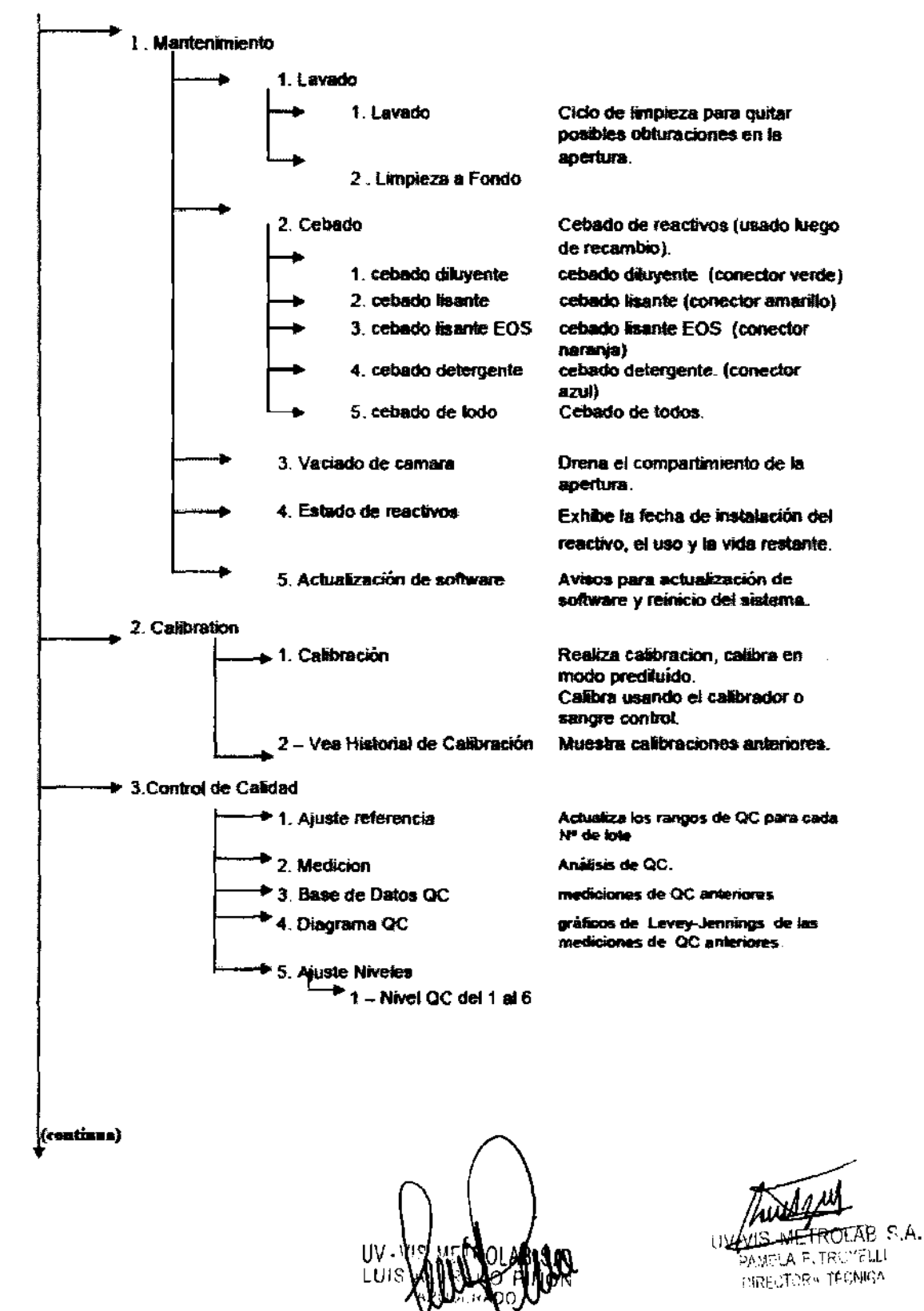

9

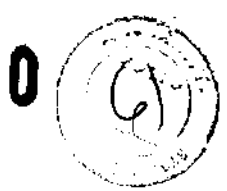

694

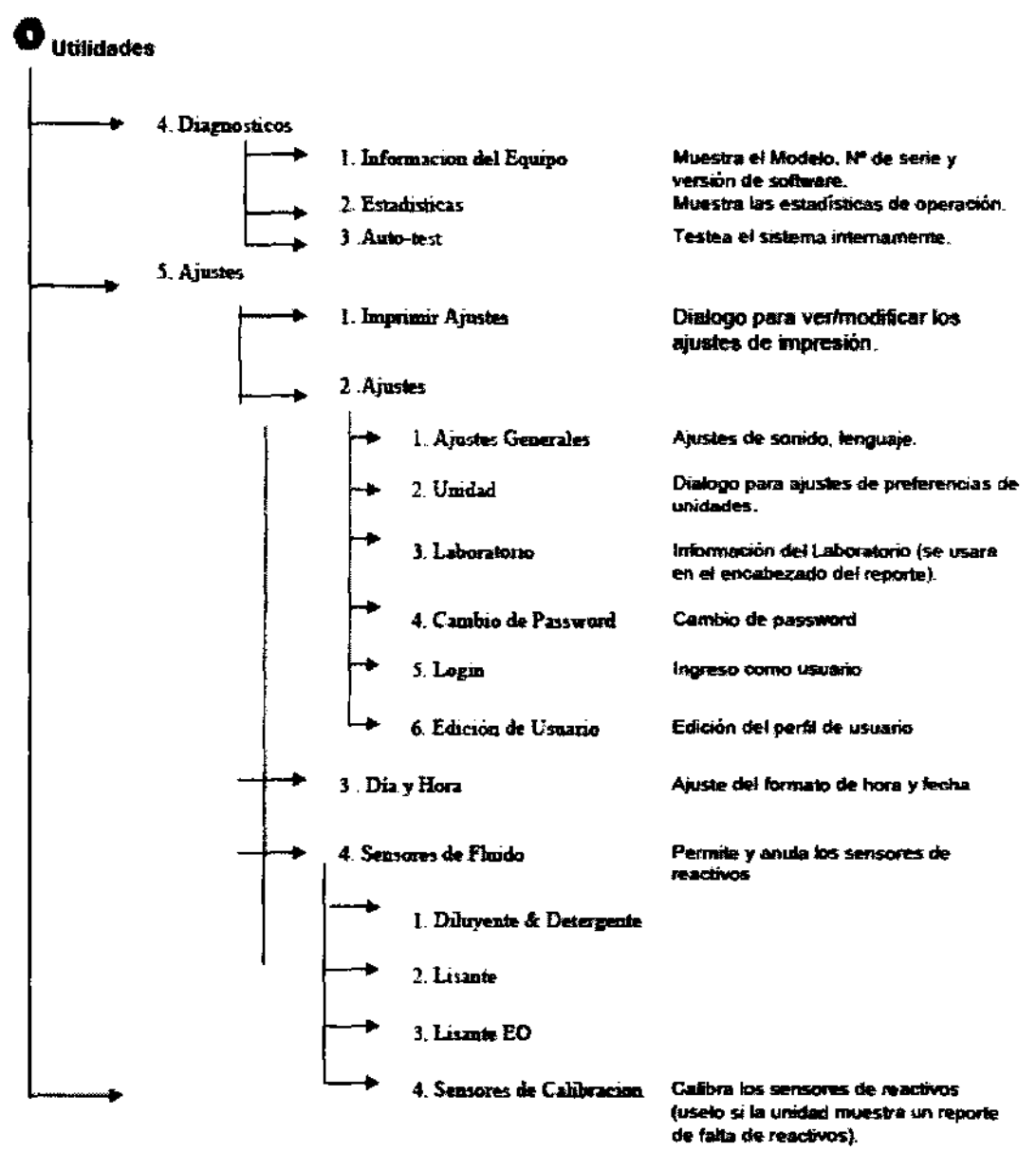

6. Servicio

Contacte a su servicio tecnico.

s disti

MÉTROLAB S.A. PAMELA F. TROYELL! TIRECTORA TECNICA

 $10$ 

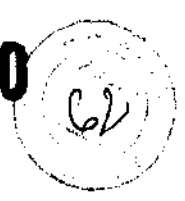

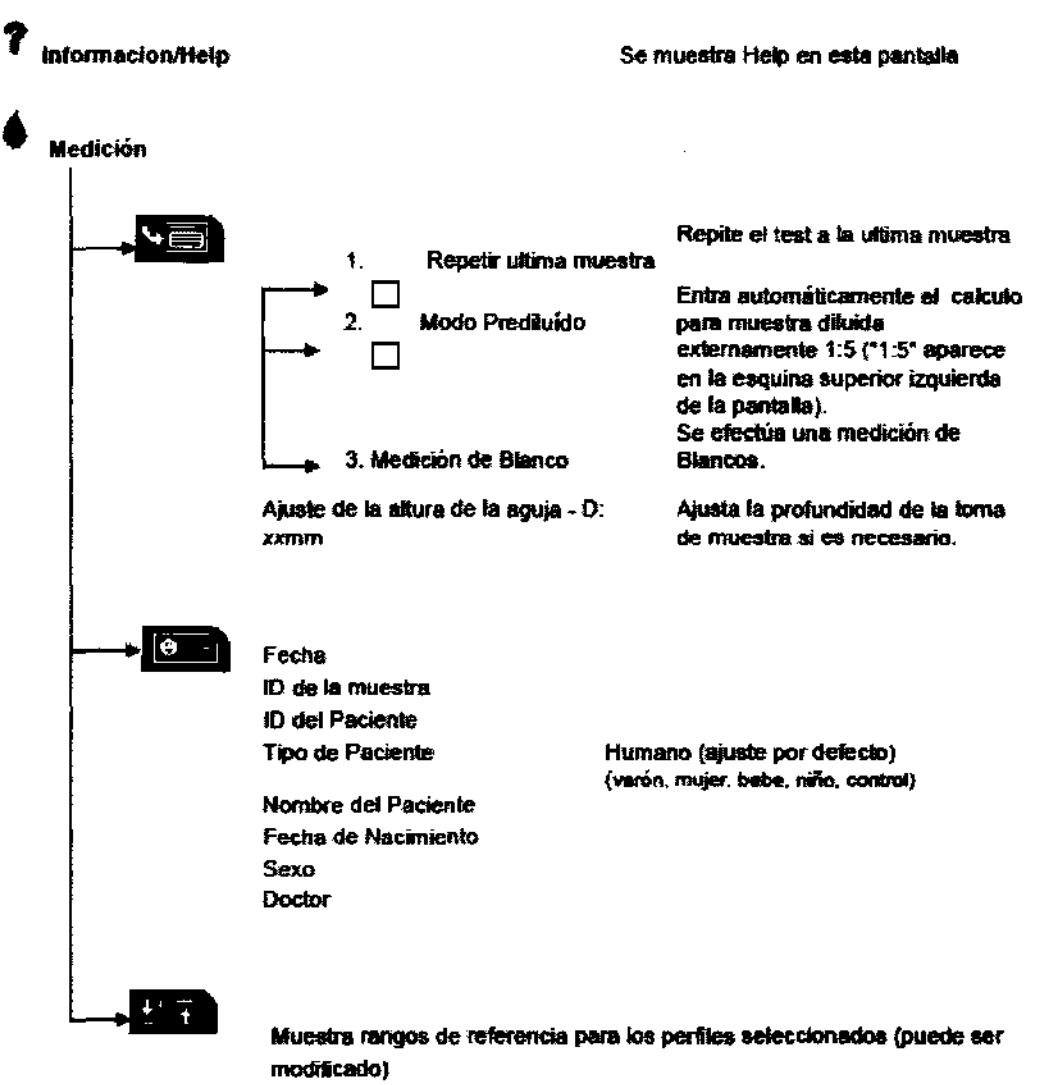

<del>TROLAB</del>US.A. PAMELA F. TROYFLU HRECTORA TÉCNICA

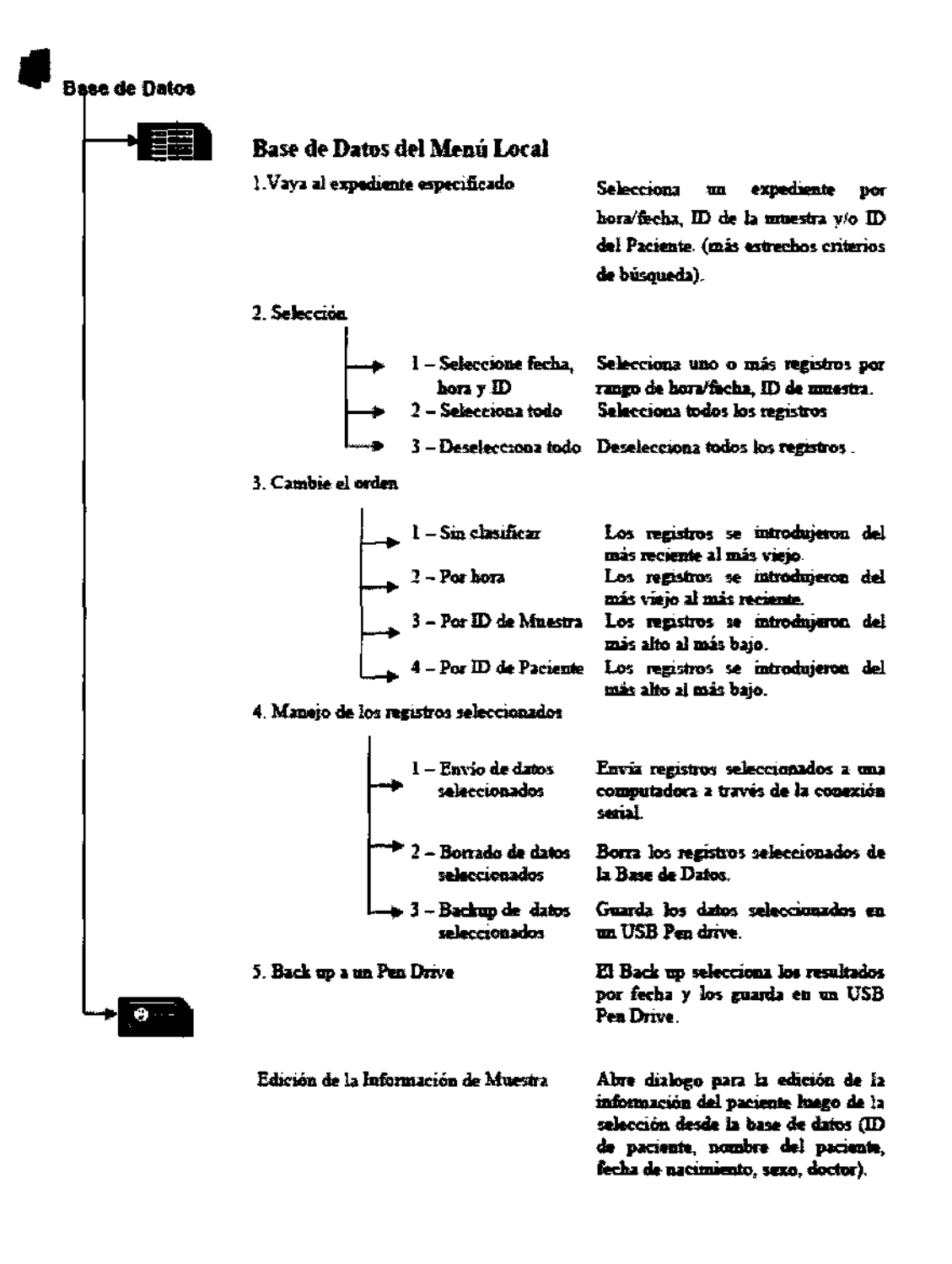

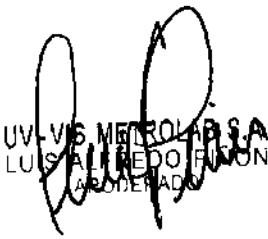

A.2 BAJOR' UV-VIS MET **PAMELA F. TROTELLY URECTORA TECNICA** 

**CONTRACTOR** 

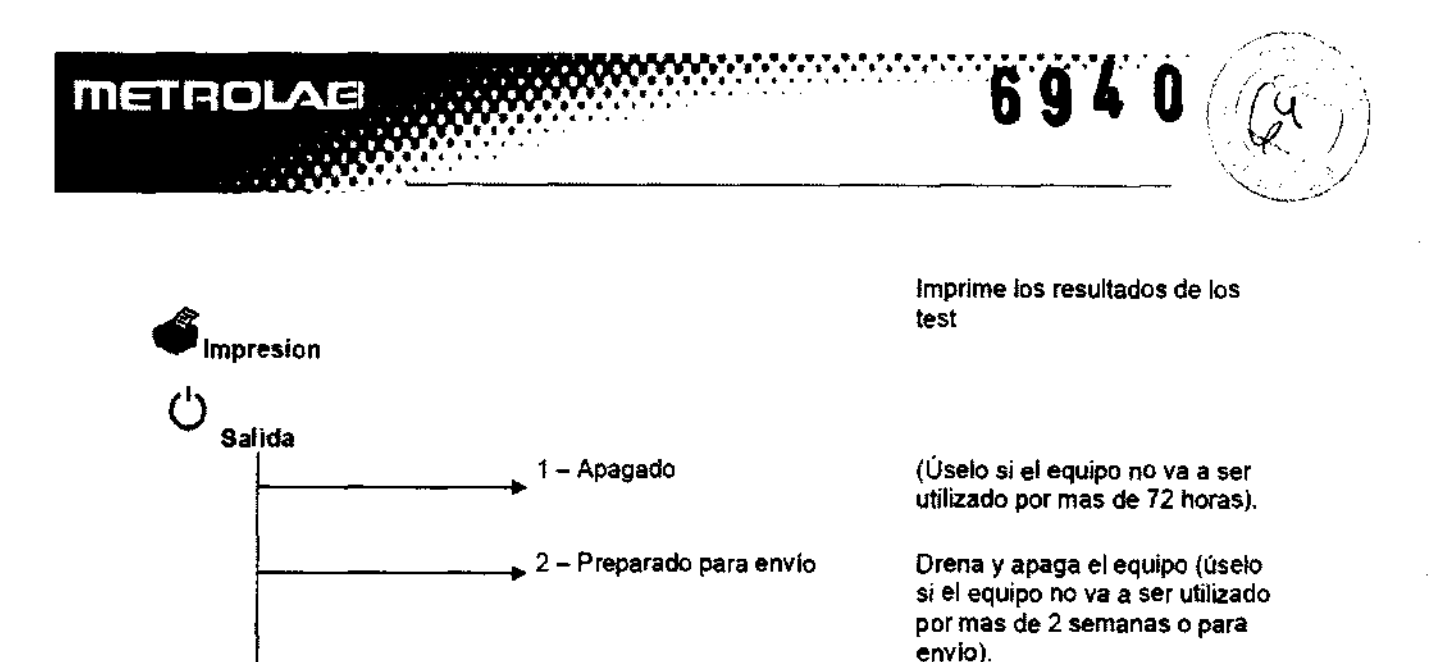

El sistema neumatico permanece activo. No use este item para apagar el equipo.

#### Calibración y Control de Calidad

Los equipos de la familia ABACUS ya están calibrados y listos para su uso en el laboratorio. Sin embargo, será necesario recalibrario siempre que los resultados del control varíen sustancialmente o se utilice un nuevo control. Con cada control que reciba para ser usado con el instrumento Ud. Recibirá una hoja de valores con los valores de los parámetros que el equipo deberá medir.

 $\approx$  3 – Logout

Realice las calibraciones tal y como lo indica el instructivo de uso para cada caso.

El control de Calidad es necesario para comprobar la calibración y funcionamiento del equipo.

#### Puesta en Marcha

- 1. Encienda la impresora externa
- 2. Encienda el instrumento de la llave ubicada en el panel posterior

Se realizará un procedimiento automático de comienzo.

Simultáneamente aparecerá la siguiente pantalla.

#### Indicador de estado

Sobre la tecla START se encuentra un LED de tres colores.

PRECAUCION! Espere 5 minutos-antes de iniciar cualquier medida para que el

AB-S.A. ROYELU TEL NICA

 $13$ 

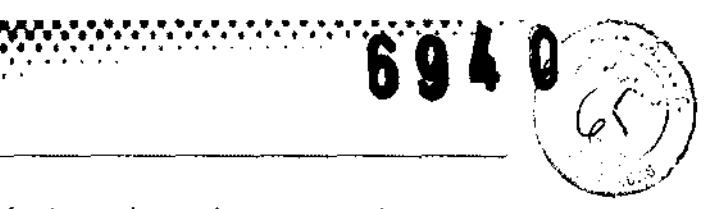

instrumento alcance la temperatura óptima de trabajo. En algunos casos, es necesario un ciclo de purga antes de introducir la muestra.

Su color indica el estado del analizador.

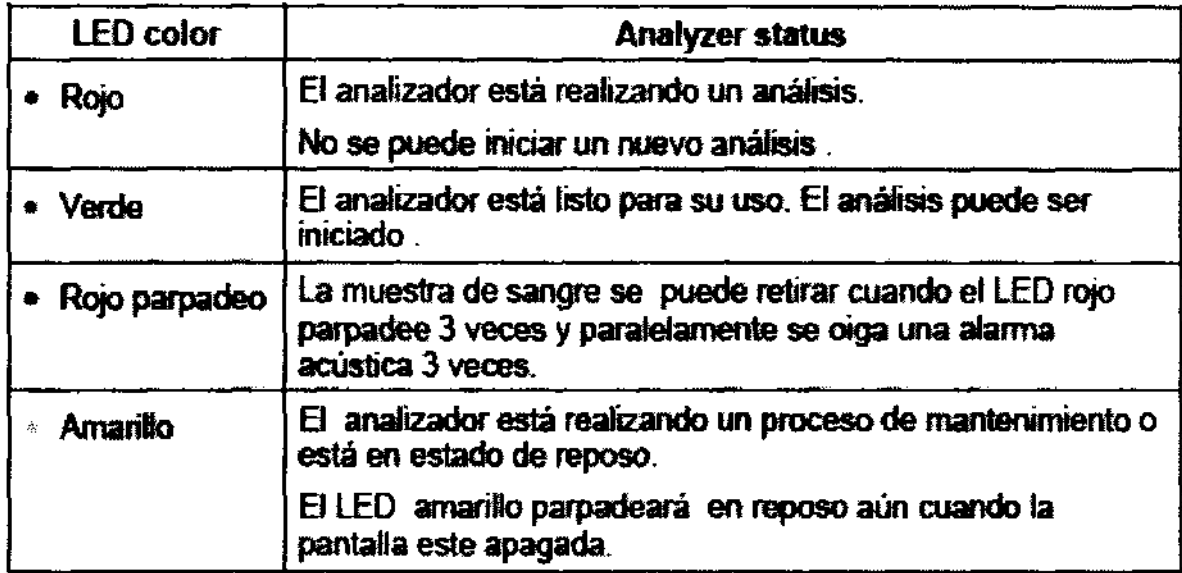

Se requiere un ciclo de purga antes de colocar la muestra, siempre que:

• Se instale.

**METROLAB** 

- En caso de largo tiempo fuera de uso.
- Después de cambiar cualquier componente relacionado con el sistema fluídico.
- En caso de reemplazo de reactivos con el instrumento encendido.

#### Apagar el Instrumento

El instrumento nunca debe ser apagado simplemente presionando el botón de la energía en el panel trasero. El hacer esto puede dar lugar a la operación errónea durante un uso posterior. Para apagar el instrumento siga siempre las instrucciones que seguidamente se indican.

El hacer esto puede dar lugar a la operación errónea durante un uso posterior. Esto es así debido a que el instrumento utiliza diferentes soluciones, una de ellas es el diluyente. Este líquido es una solución salina isotónica que contiene sal. El proceso de enjuague podría no ser completado en partes especiales del instrumento, o podrían no completarse el llenado de las cámaras debido a la

 $\sim$  troyell! DIRECTORA TECNICA

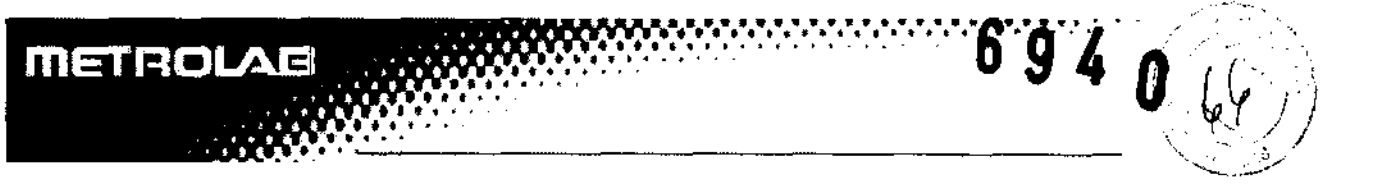

condensación o acumulación de sal. En consecuencia para apagar el instrumento siga siempre las instrucciones.

Preparación del equipo para el transporte:

El segundo punto en el menú de apagado se usa cuando el instrumento debe ser enviado o no va ser usado por un largo periodo de tiempo (más de una semana). El instrumento le pedirá que utilice el kit del tubo de lavado y 100ml de agua destilada. Siga las instrucciones que aparecen en pantalla

Cuando el instrumento debe ser enviado o no va ser usado por un largo periodo de tiempo (más de una semana). El instrumento solicitará que utilice el kit del tubos de lavado.

#### **Situación de Emergencia:**

En caso de una situación de emergencia, como inicio de fuego en el instrumento, cortocircuitos, etc., desconecte inmediatamente el instrumento de la corriente y use un extintor.

#### **Rutina de utilización:**

Como siempre hay un lapso de tiempo entre la extracción y el análisis, es necesario preservar las muestras con un antlcoagulante para evitar la formación de coágulOS o agrupaciones que podrían obstruir el analizador. La elección del anticoagulante es muy importante, ya que algunos pueden afectar el tamaño de las células. En general **EDTA,** preferentemente sódico o potásico, es el único anticoagulante recomendado para los recuentos de sangre de forma electrónica. Tenga cuidado cuando use tubos pretratados con EDTA. Si no los llena completamente, la relación del EDTA con la sangre no estará nivelada y podría producirse una transferencia osmótica de RBCs, reduciendo su tamaño. **El ratio entre EDTA y sangre no debería exceder 3 mgfml.** Se sugiere el uso de tubos preparados que contienen la cantidad necesaria de EDTA y solo es necesario prestar atención a las especificaciones del tubo. Preparación de la muestra

F. TROTELL! **TORA TEGNICA** 

15

Antes del análisis de muestras, mezcle la muestra suavemente invirtiéndola varias veces según las instrucciones de uso. No sacuda la muestra, pues esto podría dañar las células de sangre. Se recomienda utilizar mezclador mecánico

694

"-, .. :--~

ATENCION! Las muestras del paciente y los controles de hematología tienen que ser manejados como material de riesgo biológico.

iSi usted se lastima durante el análisis de sustancias de riesgo biológico podría causarle infección! iUtilice siempre los guantes de goma!

#### **Análisis de Muestras:**

#### **Preparación de la Muestra:**

Use muestras frescas con anticoagulante K-EDTA. Antes de poner la muestra, mézclela bien invirtiéndola varias veces. **No la agite ya** que podrían **dañarse las células sanguíneas.** 

#### **Modificar la cantidad de hemolizante:**

La cantidad de hemolizante puede ser ajustada mediante la función indicada en el manual de usuario. Los dos parámetros que influyen en la hemolis son el tiempo de hemolis y la cantidad de hemolizante. No se puede cambiar el tiempo de hemolisis, ya que este es ajustado por el fabricante.

#### **Información de la muestra:**

El software permite al usuario introducir la información para cada muestra que ha sido o será analizada.

Hay dos opciones para introducir datos de la muestra:

Inmediatamente antes del análisis

**En** el menú de la Base de Datos

#### **Resultados:**

Al final del análisis, aparecerá en la pantalla, incluyendo todos los parámetros medidos y calculados.

Los resultados e histogramas se almacenarán automáticamente en la memoria

16

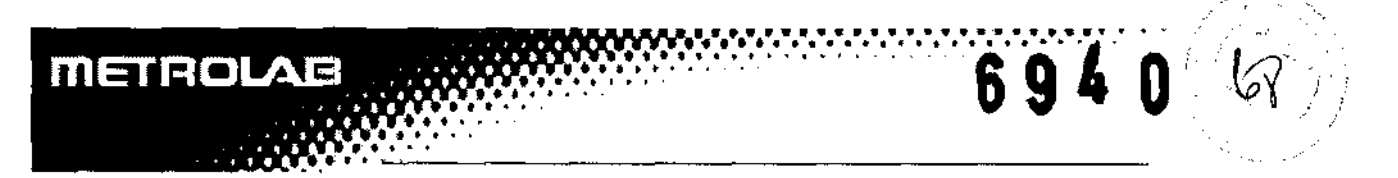

Seguidamente resumimos las señales de alarma y una explicación de la posible causa y breves instrucciones de cómo resolver el problema:

#### Problemas en WBC o HGB:

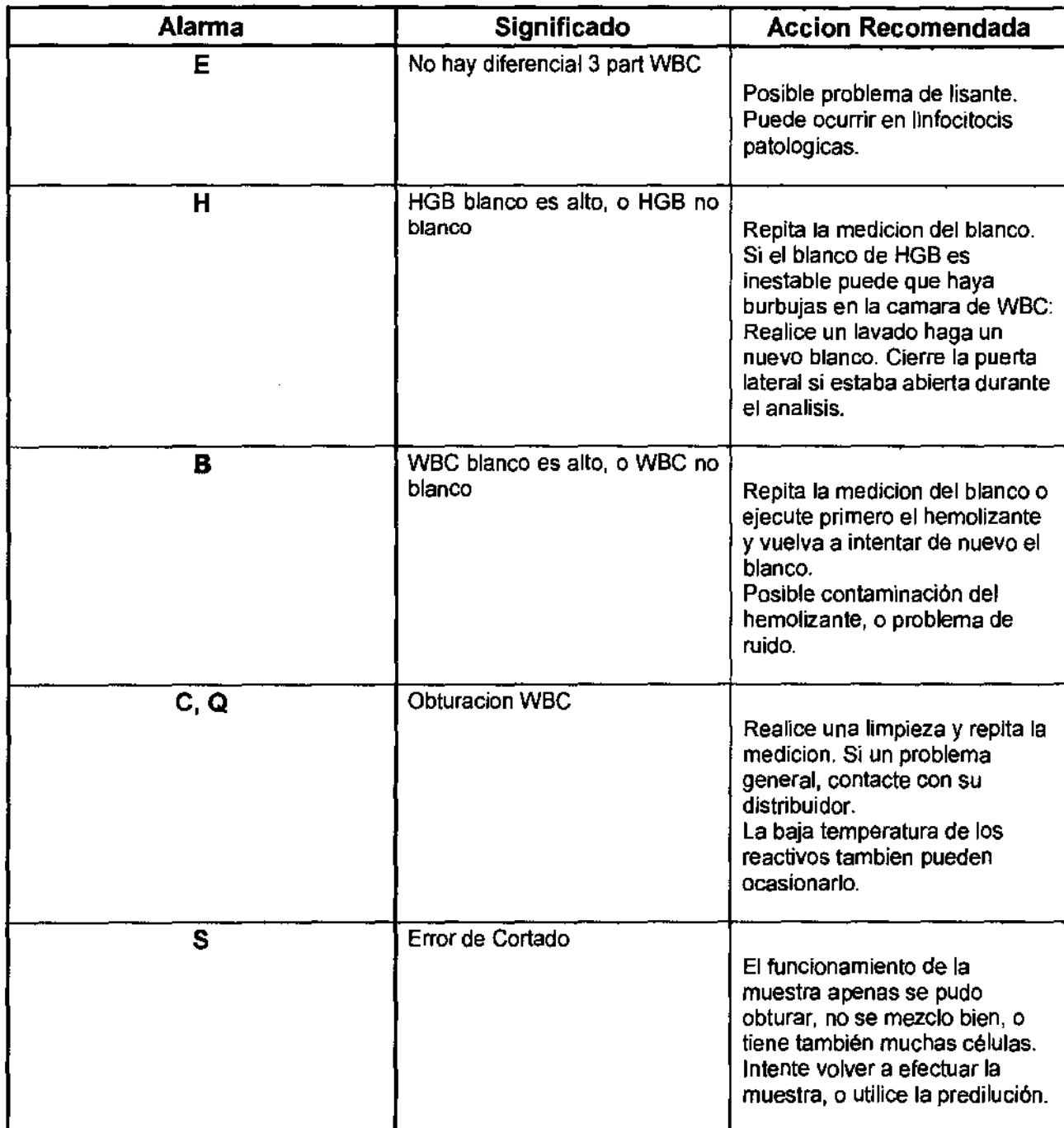

17

AB S.A.

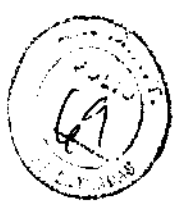

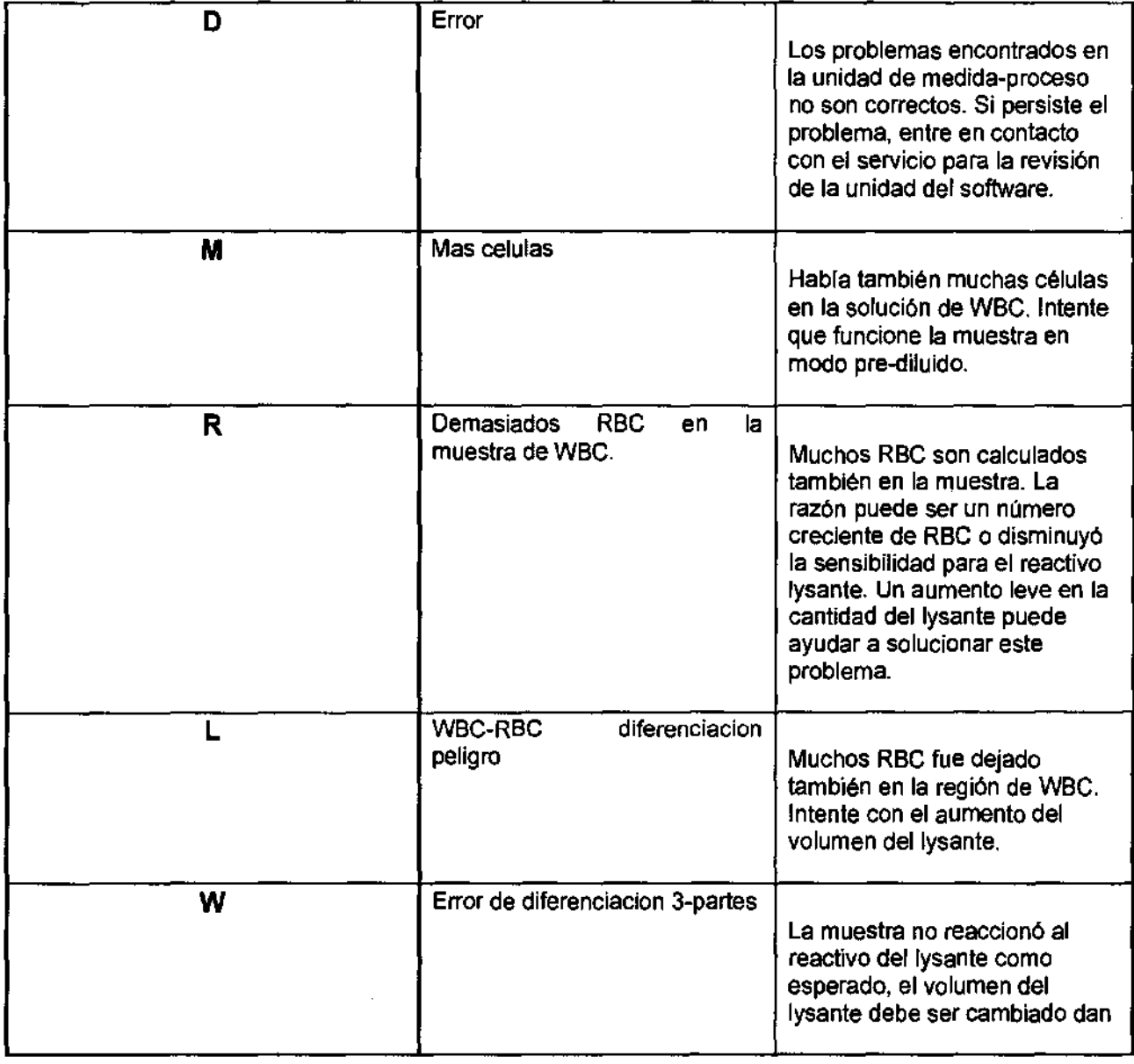

IJ١ LL

AU ON L. IN-VIS MEAROLAD

18

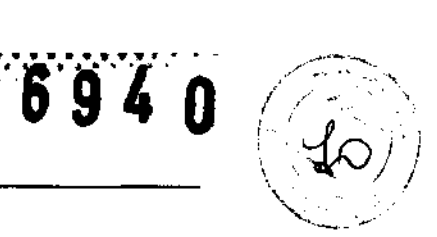

 $\hat{\mathcal{L}}$ 

 $\begin{bmatrix} 1 \\ 1 \end{bmatrix}$ 

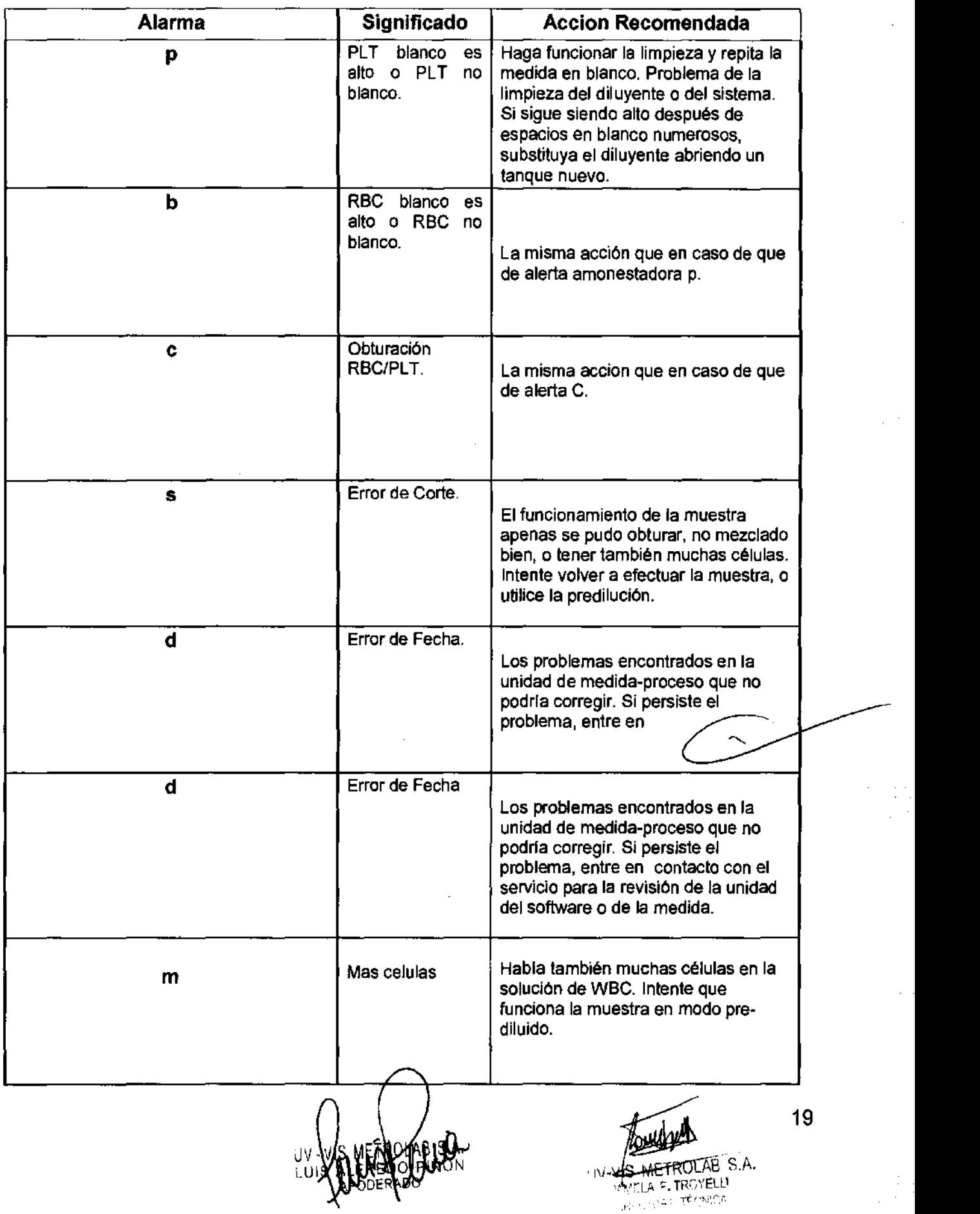

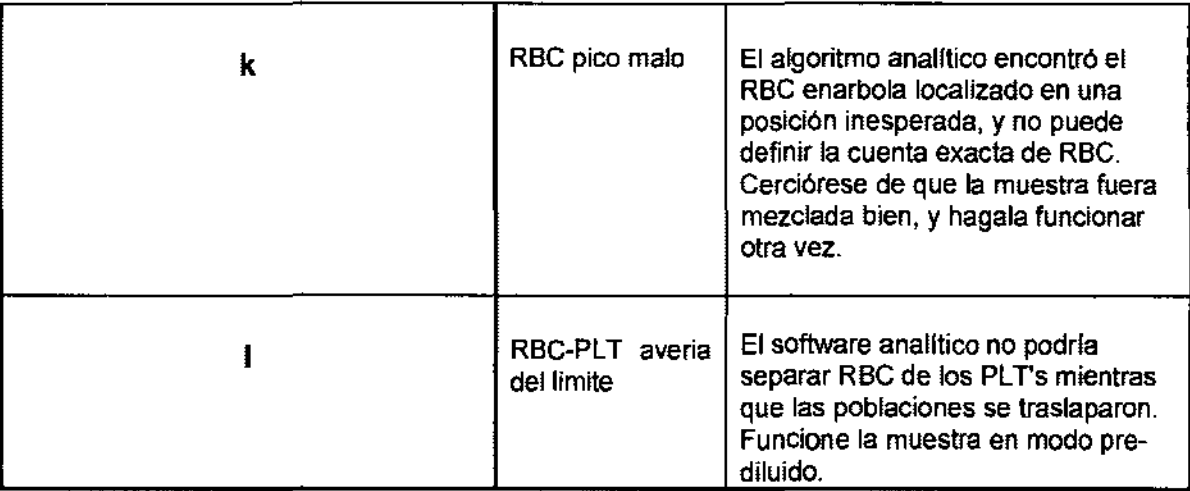

ao~»::O:-;'~'~"7':":': ......... " .......... '1''' •••

.. .' ........ .'.' ..... '6' 9' **4** Or /~\ .

. ~>.

Las señales de alarma pueden ser agrupadas de acuerdo a las condiciones de medición o de acuerdo a los problemas relativos a la muestra de sangre. Condiciones de Medición: cuando las señales sean relativas a obturaciones (e, C), probablemente sean debidas a problemas de hemolizante (E, **b, B, p,** z) y de presión (Error Fatal de Presión). En ese caso, sugerimos que repita la medición.

#### **Medición:**

Esta función permite al usuario especificar los límites del paciente, o los rangos de referencia usados en su laboratorio. Los límites mínimos y máximos para cada uno de los parámetros que se mostrarán en la pantalla y que pueden ser modificados mediante le teclado numérico.

#### **Medición en Blanco:**

La medición en blanco se usa para comprobar la limpieza del sistema y los reactivos. La medición en blanco debe realizarse:

Diariamente, antes de análisis de muestra (esto se hace automáticamente antes del primer análisis en la MEDIDA).

Después de cada cambio de reactivo (se activa manualmente desde el menú MEASURE/ MEASURE BLANK menú).

Después de cambiar cualquiera de los componentes de hardware concernientes a los procesos de medición (aspiración, dilución, recuento, aclarado).

**SPA TRENIGA** 

Si la Medición de Blanco está OK, presione para aceptar los resultados, El equipo está listo para el análisis. El instrumento mostrará una pantalla de ejemplo de medición y estará listo para el análisis de la muestra.

-o",,~~.~~~.~.~.~.,~.~ ....................... "1 • •• / 'II! •••••••••• **6'** . . . . <sup>f</sup>/ •

Hay 3 regiones para el manejo del valor en blanco:

- 1. Optimo todos los resultados se encuentran entre los rangos aceptables,
- 2. Blanco Alto La señal ! mostrará en pantalla los resultados relevantes.
- 3, Blanco Excede la Aceptabilidad no muestra resultados en pantalla

Grado de precisión - Rango del blanco de medición:

Modelo Abacus

**METROLAG** 

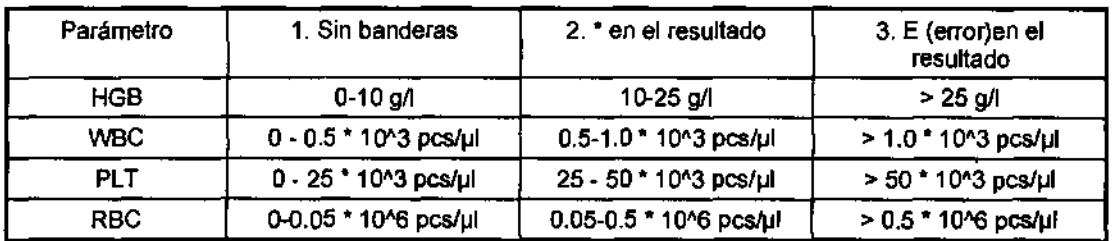

Modelo Abacus Junior

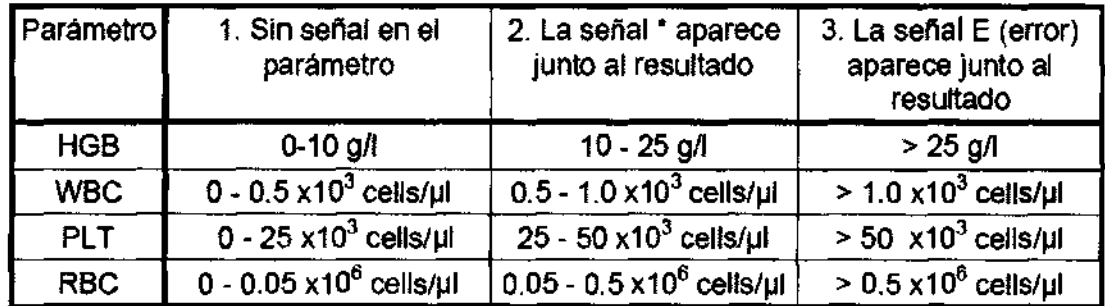

**DIRECTORA CEOMAL** 

21

 $\mathscr{S}$  ,  $\mathscr{S}$  .

#### Modelo Abacus 3

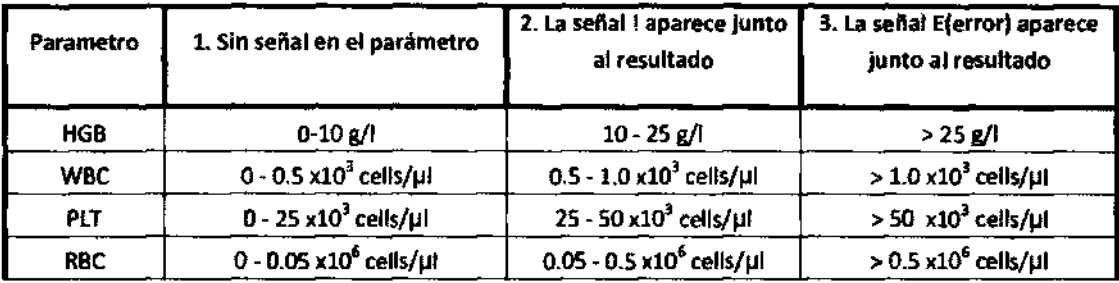

#### Modelo Abacus 4

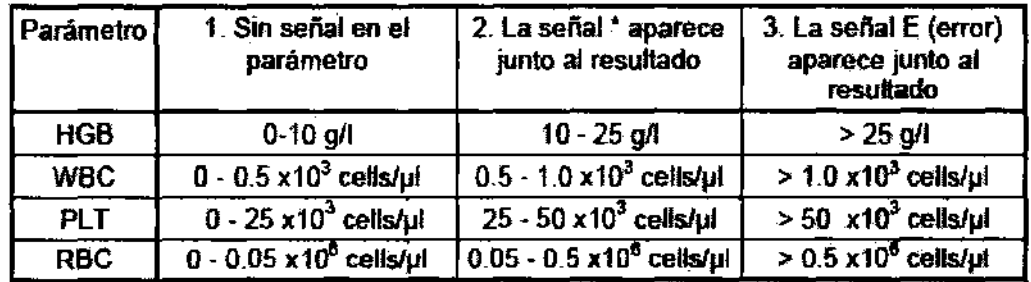

Tabla 6. Rangos de Medición del Blanco

#### Modelo Abacus 5

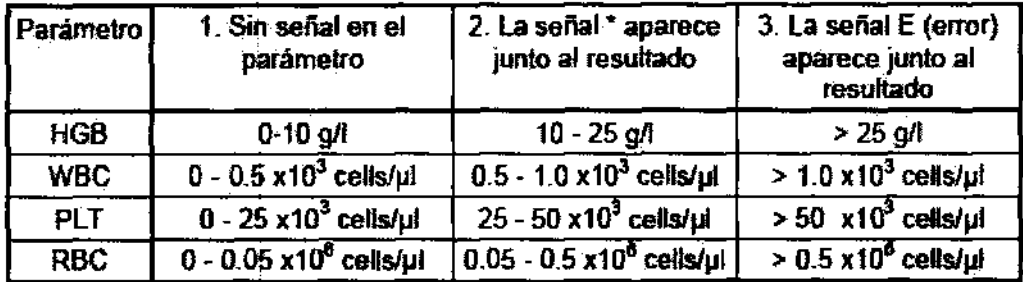

**Tabla 6, Rangos de Medición del Blanco** 

Modelo Arcus

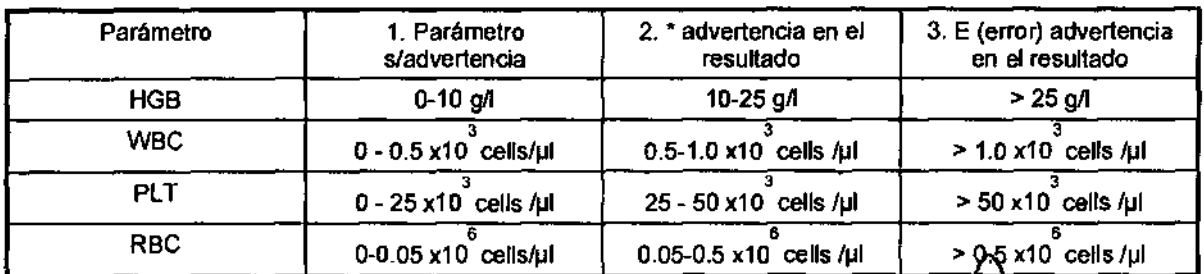

B S.A.  $\overline{\mathbf{1}}$ **F.TR. TELL** بغساء ففقات **BANGHATT, THE TELLS** 

 $6940$ 

22

 $\triangleright$ 

La aceptación de los valores de blancos de reactivos es esencial para la calibración adecuada y para la medición del control de calidad. Por este motivo, no podrá calibrar ni medir un control de calidad sin antes haber aceptado los valores blancos.

La medición del Control de Calidad y la Calibración sólo podrán ejecutarse si todos los valores blancos se encuentran sin errores ni señales de alarma.

Si se produce algún error o la medición de blancos es demasiado alta, aparecerá una advertencia de error con el parámetro afectado, vera en su pantalla en lugar del resultados: "---". Dada esta situación realice una limpieza.

#### **Modo Prediluído:**

**METROLAB** 

En el modo pre-diluido, el operador debe preparar una pre-dilución externa.

#### **Base de datos:**

Los resultados de los pacientes se almacenan en memoria por orden cronológico y pueden ser recuperados en cualquier momento. Incluida la lista completa de parámetros, histogramas, señales de alarma, datos de muestra y hora y fecha.

#### **Mantenimiento:**

Trabajos de Mantenimiento Habitual Proceso de decontaminación consistente en limpiar la posible suciedad o el atasco del sistema utilizando impulsos electrónicos de alto voltaje, la solución de limpieza y el fluido de alta presión.

#### **Preparacion:**

Durante el ciclo de preparación, el sistema de fluídico se aclara con una gran cantidad de diluyente. Es diferente del proceso en el inicio del procedimiento y, como en el último caso se realiza un simple rellenado de fluídicos. Si los censores de fluido son correctos, entonces el analizador ejecutará estos procedimientos automáticamente, si no fuese así, el usuario deberá iniciarlos activando los apartados adecuados dentro del menú.

694

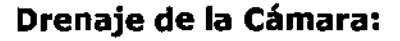

El drenaje de la cámara deberá realizarse antes de reemplazar las partes relacionadas con la cámara de medición o su apertura.

 $940$ 

#### **Vaciado del Contenedor de Desechos:**

El software recuenta la capacidad del contenedor de desechos y proporciona un mensaje de alerta cuando el contenedor está lleno. Vacíe el tanque de desechos cuando aparezca el mensaje "contenedor lleno".

#### **Mantenimiento Semanal:**

El mantenimiento semanal deberá realizarse antes de conectarlo a la corriente eléctrica.

En el lado izquierdo y en la parte posterior del equipo hay una puerta lateral que permite llegar fácilmente tanto al sistema fluídico como a las partes mecánicas A las otras partes de los analizadores (partes electrónicas, etc.) se puede acceder abriendo la tapa frontal y la trasera.

#### **Mantenimiento de la Bomba Peristáltica:**

La bomba instalada en el equipo no requiere mantenimiento- Sin embargo, si percibiese cualquier tipo de derrame de la bomba o un error de vacío, deberá reemplazar el tubo usado.

#### **Calibracion:**

La calibración es un procedimiento usado para estandarizar el equipo aplicando los factores de corrección necesarios. Se recomienda efectuar la calibración en los siguientes casos:

1. Al instalarse el analizador, antes de analizar la muestra de un paciente.

2. Después de reemplazar cualquier componente relacionado con la preparación de la muestra o medición.

3. Cuando los resultados del control de calidad muestra "error" o están fuera de los límites preestablecidos.

NWEEN TO TERNIS

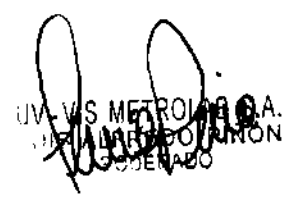

4. En intervalos regulares de tiempo (determinados por los protocolos QC del laboratorio).

S. Si se quiere usar el instrumento en modo pre diluído.

#### La calibración puede llevarse a cabo de dos modos:

1. El usuario puede modificar los factores de calibración sin ningún resultado de calibración, usando el teclado numerico, a esto se le llama calibración factorial.

2. La calibración automática se realiza con varios resultados de sangre control o una calibración especial de material con parámetros conocidos. En este caso, el instrumento calcula automáticamente nuevos factores usando la siguiente fórmula:

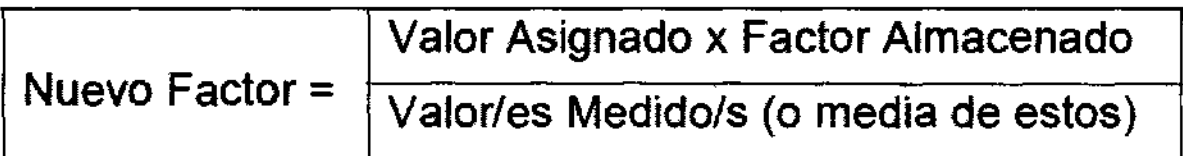

PRECAUCION: La nueva calibración invalidará los factores previos. Los antiguos valores no pueden ser recuperados pero pueden ser vueltos a ver en el menú VER CALIBRACIONES.

#### **Control de Calidad:**

Mediante los análisis de los materiales de control, la reproducibilidad día a día puede ser monitoreada. En este submenú, tanto los rangos aceptables como los valores de la tarjeta para cada parámetro pueden ser especificados para niveles diferentes de control de calidad.

**NOTA:** Los valores de la tarjeta del material de control deberán ajustarse tan sólo una vez al principio de la medición del Control de Calidad. Los parámetros reajustados borrarán los resultados previos del Control de Calidad del nivel activo.

 $\mathbb{Z}$ EROLAB  $\mathbb{S}$ .A.  $\sqrt{\frac{1}{2}}$   $\sqrt{F}$ . TRU $\sqrt{t}$ 1',IRFCTC1I~A 1fT,NI('A

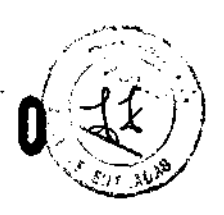

#### **Autodiagnóstico:**

El autodiagnóstico es un procedimiento para verificar el adecuado funcionamiento de los componentes esenciales del equipo.

El autodiagnóstico deberá realizarse:

- Al instalar el equipo.
- Tras el cambio de cualquier componente.
- Tras exceder el tiempo de uso.

#### **Ajustes:**

Antes de la impresión, asegúrese de haber seleccionado el modo de impresora apropiado para el correcto funcionamiento de ésta.

#### **Personalizar:**

Este menu permite ajustar la fecha y la hora del equipo, las unidades de medida para cada parámetro, el nombre del laboratorio.

#### **Modo multiusuario:**

El modo multiusuario permite la identificación de varios usuarios y la habilitación de distintos perfiles de operación para cada uno.

#### **Sensores de fluído:**

Comprueban la presencia de diluyente, limpiador y de los reactivos hemolizantes. En el momento en que haya un mal funcionamiento del sensor, el equipo puede continuar funcionando deshabilitando el componente defectuoso.

#### **Actualizacion de software:**

Esta función permite actualizar el software del equipo. El software siempre debe ser provisto por el fabricante.

#### **Impresión:**

Cuando lo requiera puede enviar a una impresora externa o a la incorporada, los siguientes apartados, presionando sobre la tecla de función

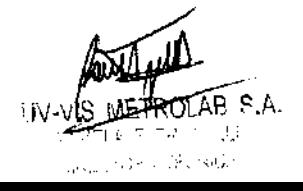

- Resultado(s) Base de Datos (formato tabla)
- Base de Datos (resultados de paciente especificados)
- Resultados de QC (Control de Calidad) (gráfico Levey-Jennings)
- Resultados de QC (Control de Calidad) (formato tabla)
- Resultados de Calibración
- Resultado de la última medición de blanco
- Resultado de la última medición de un paciente
- Resultado de la última medición de QC (Control de Calidad)
- Información por defecto y estadísticas
- Resultado del Auto Test
- Ajustar Parámetros

#### **IMPORTANTE!**

- **La vida de la impresión hecha en la impresora Incorporada (rollo de papel térmico) es de 1 año**
- **No exponga la impresión al calor**
- **Copie la impresión en papel normal**

Los reactivos provistos por el importador son los recomendados para el correcto funcionamiento del equipo

**1. Diluyente:** Es una solución salina istónica para diluir sangre entera, y para la limpieza de los conductos entre los procedimientos de medición.  $\overbrace{ }$  y para la<br> $\overbrace{ }$ 

**2. Lisante :** Para preparar sangre hemolisada para medir WBC y HGB.

**3. Limpiador:** para realizar procesos de limpieza de los conductos de fluido.

Venta exclusiva a laboratorios de analisis clinicos.

Dirección Técnica: Bioq. Pamela Troyelli, MN 10626

Autorizado por la ANMAT PM-1542-12

AB S.A. . TRUTELLI RECTORA TECNICA

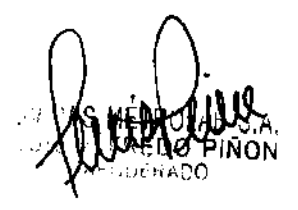

6940

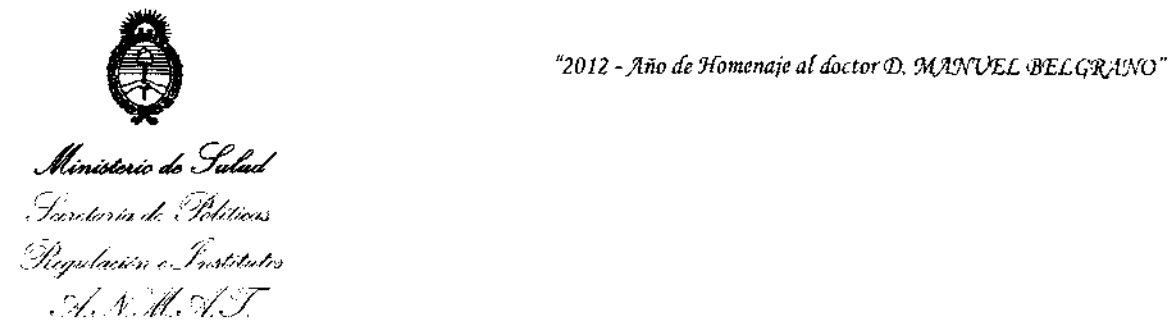

## ANEXO III CERTIFICADO

Expediente NO: 1-0047-22191-11-0

El Interventor de la Administración Nacional de Medicamentos, Alimentos y Tesnología Médica (ANMAT) certifica que, mediante la Disposición Nº  $\overline{0}$   $\overline{9}$   $\overline{4}$   $\overline{0}$ ,  $\overline{9}$  de acuerdo a lo solicitado por UV-VIS-METROLAB S.A., se autorizó la inscripción en el Registro Nacional de Productores y Productos de Tecnología Médica (RPPTM), de un nuevo producto con los siguientes datos identificatorios característicos:

Nombre descriptivo: ANALIZADOR HEMATOLÓGICO.

Código de identificación y nombre técnico UMDNS: 16-298 ANALIZADORES DE QUíMICA CLiNICA, AUTOMATICOS.

Marca: ABACUS

Clase de Riesgo: Clase I.

Indicación autorizada: ANALIZADOR HEMATOLÓGICO AUTOMÁTICO PARA USO EN DIAGNÓSTICO IN VITRO.

Modelos: Abacus Junior, Abacus Junior B, Abacus 4, Abacus Junior EO, Abacus Junior 5, Abacus 3, Abacus 3 CP, Abacus 5, Abacus Junior 30, Abacus 380 y Abacus Junior 30 ND

Condición de expendio: VENTA EXCLUSIVA A LABORATORIOS DE ANÁLISIS CLÍNICOS.

Nombre del fabricante: DIATRON MI Pie.

Lugar de elaboración: H-1038 BUDAPEST, PAPÍRGYÁR U. 58-59, HUNGRÍA.

Se extiende a UV-VIS-METROLAB S.A. el Certificado PM-1s42-12, en la Ciudad d B A· 27 NOV 2012 . d . . . (5)- e uenos Ires, a ................................ , sien o su vigenCia por cinco anos a contar de la fecha de su emisión.

DISPOSICIÓN Nº

 $69.40$   $\mu$  orig<sup>4</sup>

Dr\_ OTTO A. ORSINGHER SUS-INTERVENTOR  $A.N.M.A.r.$